# **しんきん法人インターネットバンキングの 機能改善の実施について**

2020年8月17日(月)に、法人インターネットバンキングを、より 安全・便利にお使いいただくための機能改善を実施します。

## **1.重要なお知らせのご案内**

インターネットバンキングを、より安全にご利用いただくため、ログオ ン後に表示されるお知らせ画面で、セキュリティに関する重要情報をご案 内します。

⇒詳細は2ページへ

## 2. お客様へのメール通知の改善

振込登録の完了時やパスワードロック時などに、お客様の登録アドレス 宛て送信されるメールについて、件名や本文が分かりやすくなるよう改善 します。

⇒詳細は 8 ページへ

## **1.重要なお知らせのご案内**

ログオン後に表示されるお知らせ画面で、セキュリティに関する重要情 報をご案内します。

お客様は、本お知らせ画面から、電子証明書の更新手続きや、各種パス ワードの更新などの⼿続きが可能です。

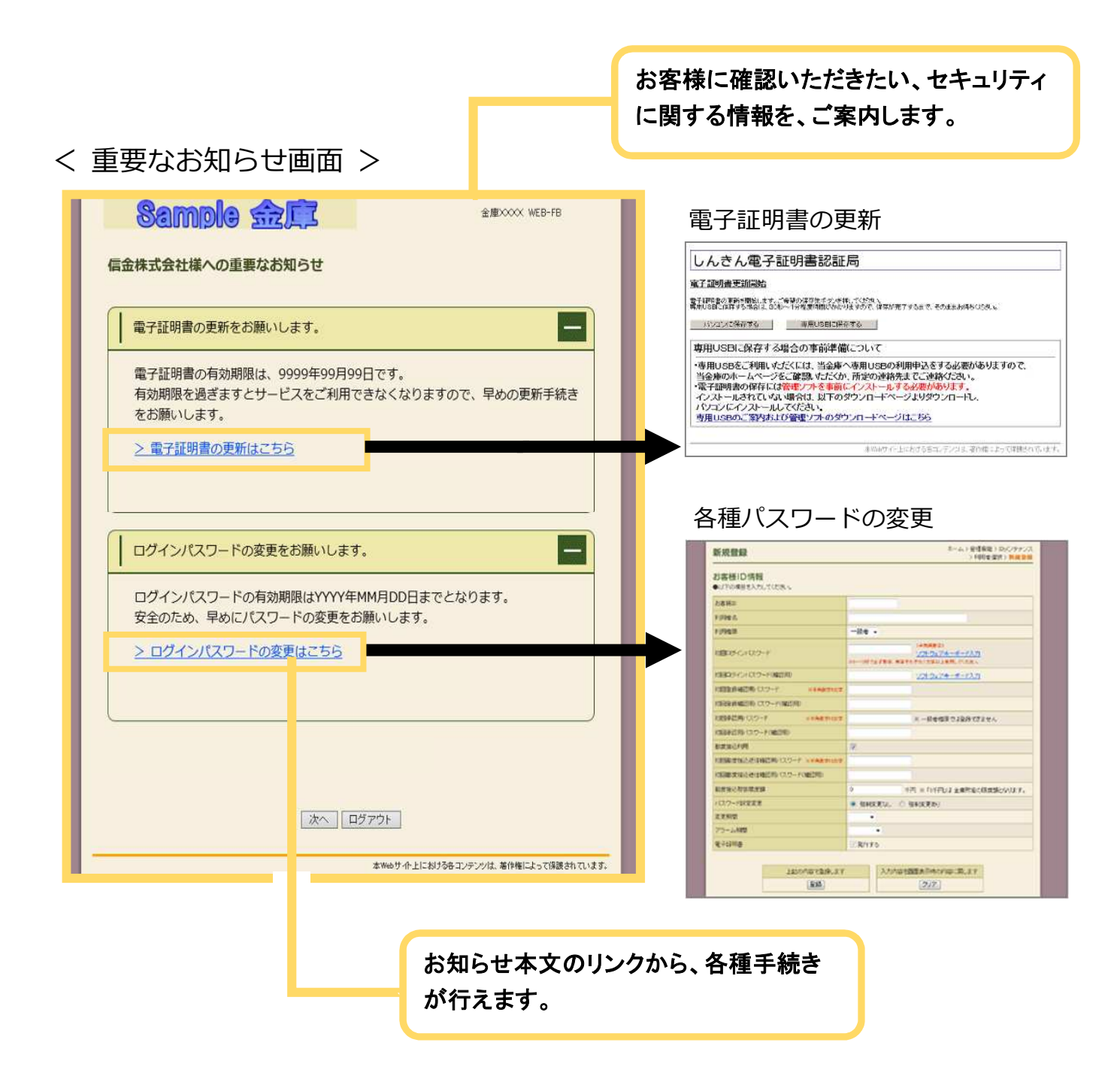

## 【法人 IB】電子証明書の更新手順

## 電子証明書の更新

電子証明書の更新が必要な場合、以下の方法で更新案内が通知されます。 更新案内が通知されたら、電子証明書の有効期限が切れる前までに更新を行ってください。

● Eメールによるお知らせ 電子証明書の有効期限 30 日前、10 日前にEメールによる更新案内が通知されます。

● 重要なお知らせ画面 法人 IB サービスのログイン後に表示される「重要なお知らせ」画面に、 電子証明書の有効期限 30 日前から更新案内が表示されます。

<「重要なお知らせ」画面>

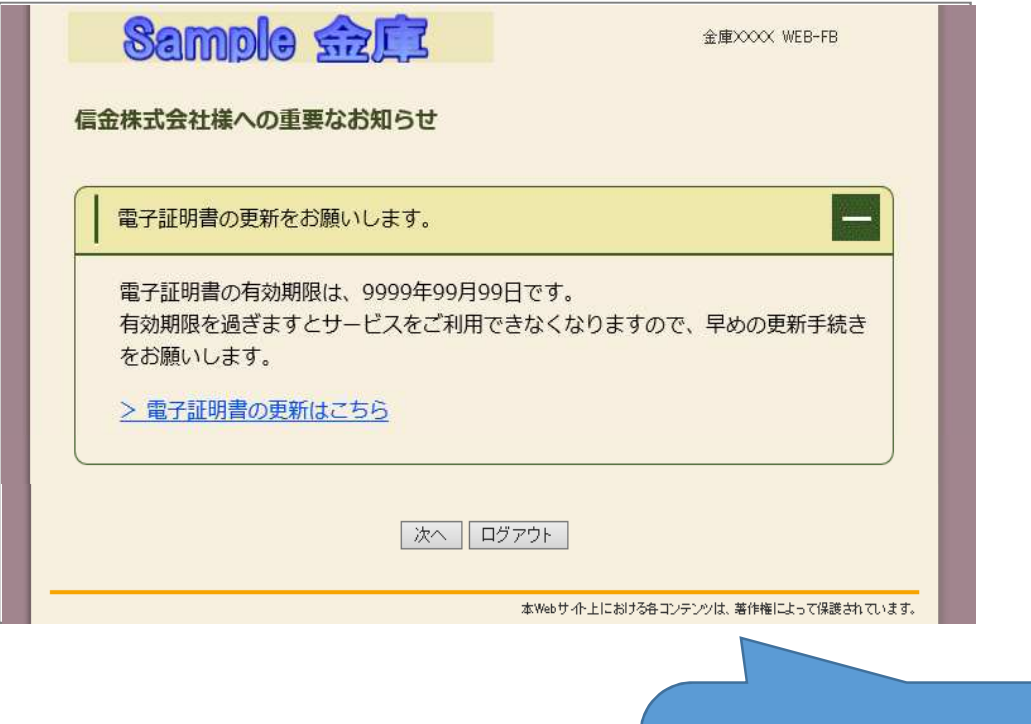

重要なお知らせ画面で、更新案内されるよ うになります。 (従来は、ログイン後の「電子証明書の更新 通知画面」または「メイン画面」にて案内し

パソコンの電子証明書を更新する

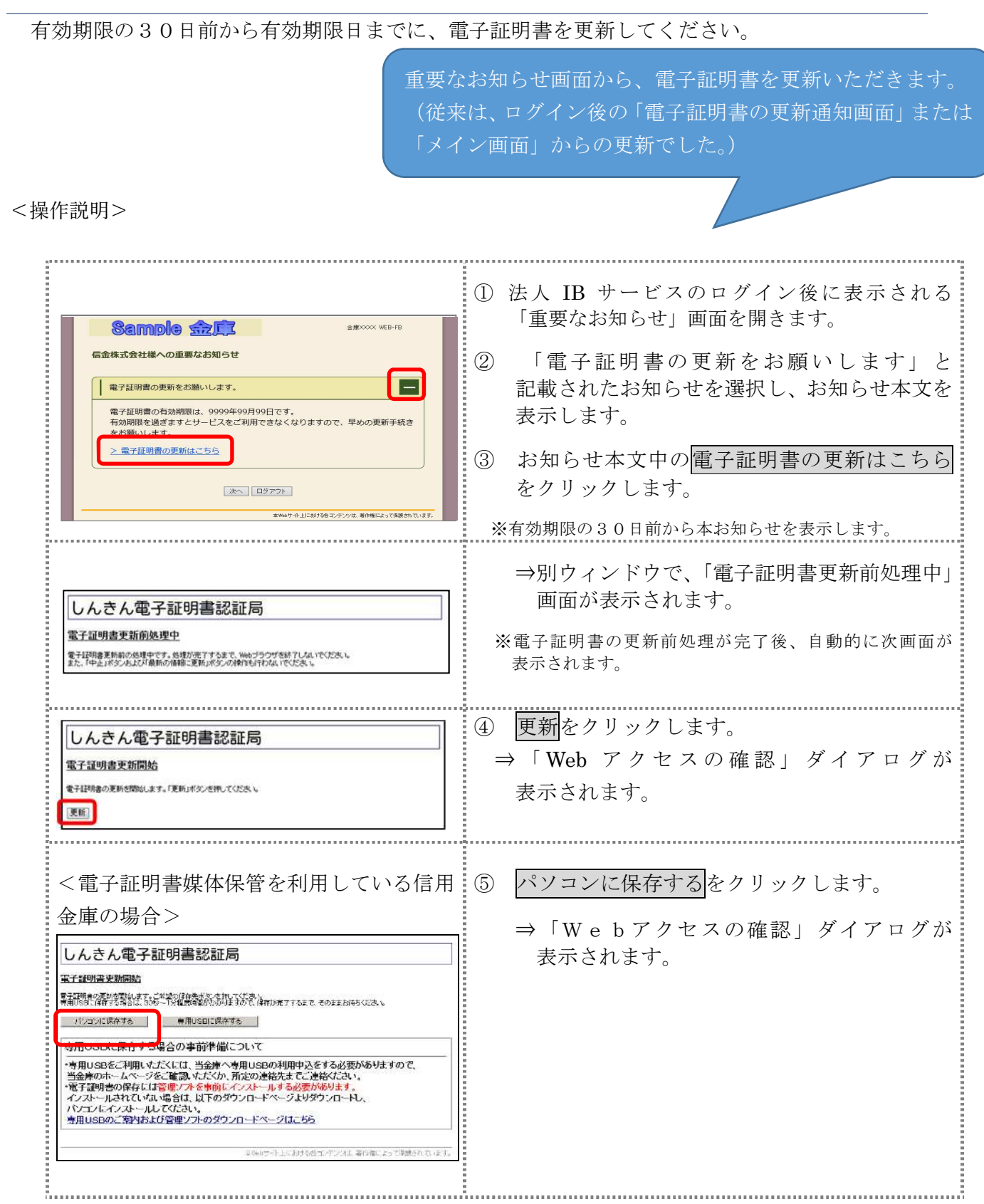

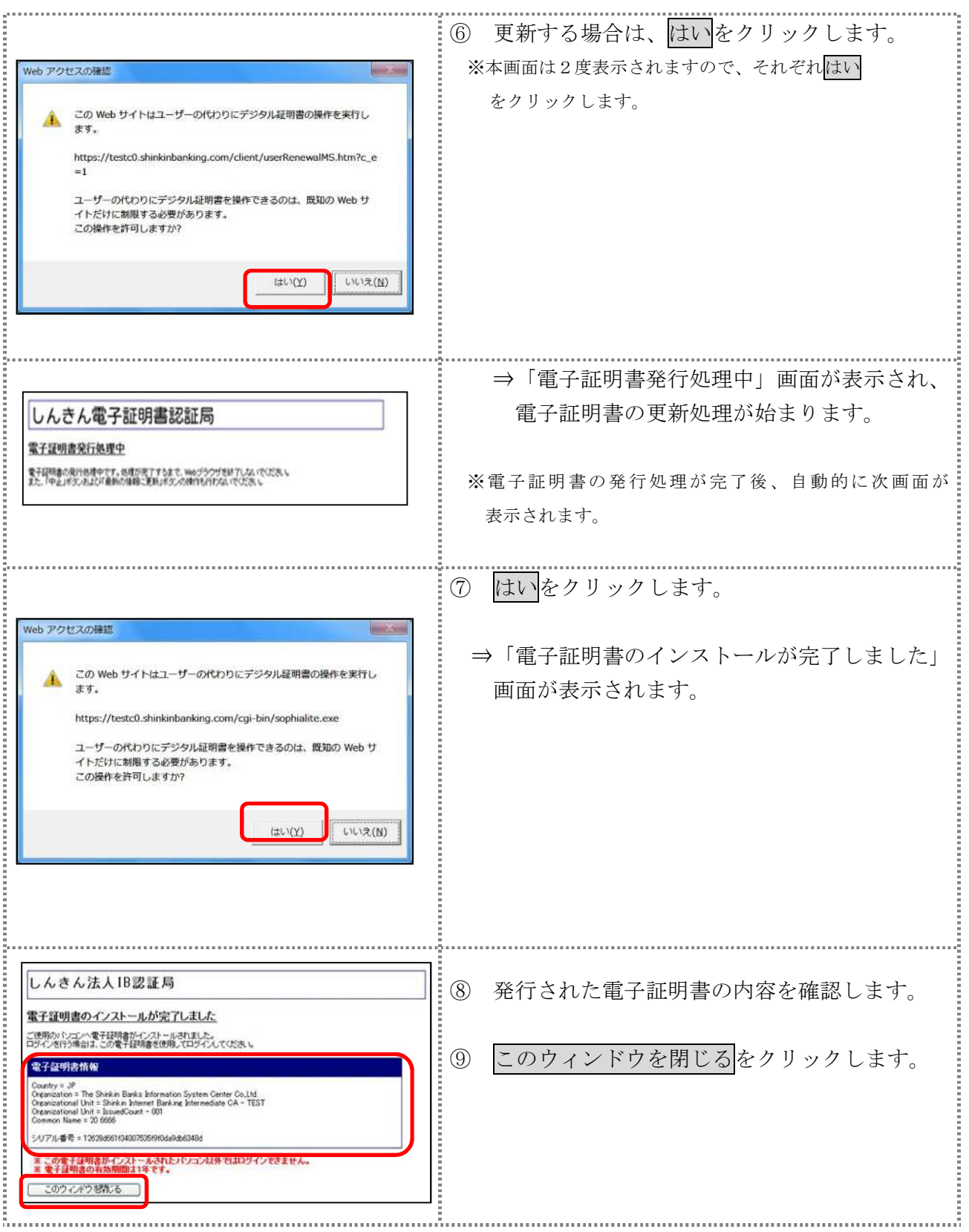

#### 専用USBの電子証明書を更新する

有効期限の30日前から有効期限日までに、電子証明書を更新してください。

重要なお知らせ画面から、電子証明書を更新いただきます。 (従来は、ログイン後の「電子証明書の更新通知画面」または 「メイン画面」からの更新でした。)

<操作説明>

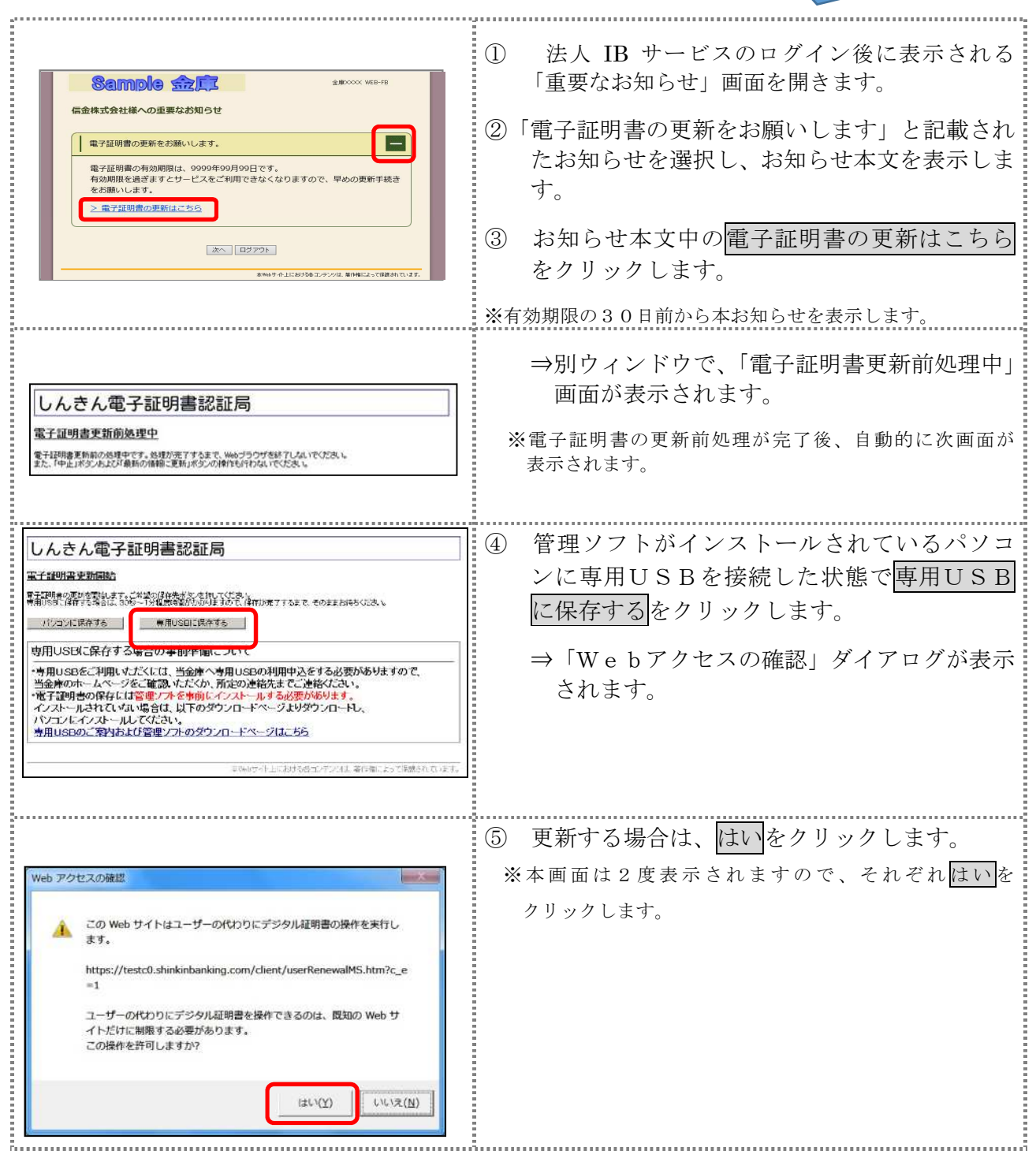

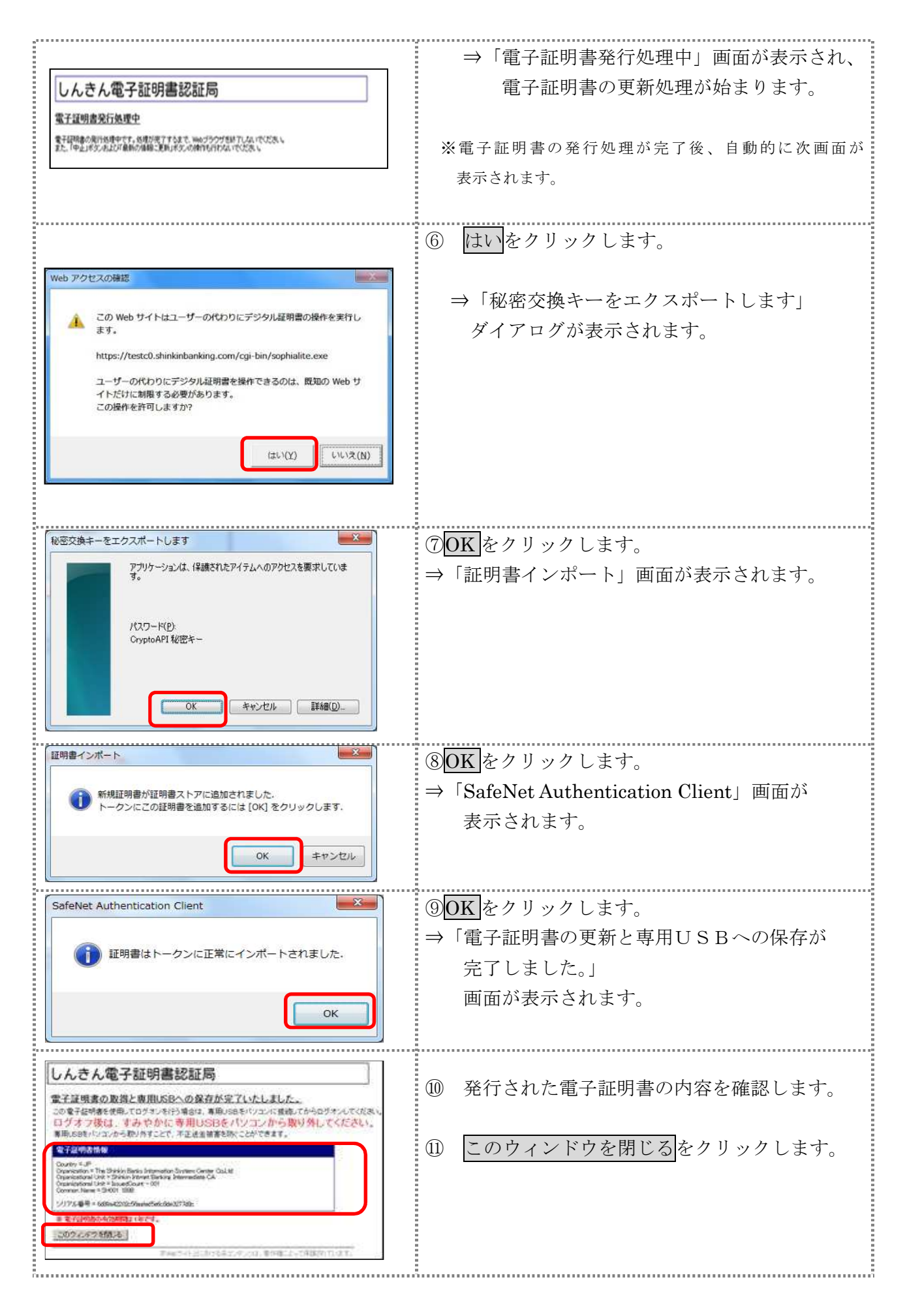

## 2. お客様へのメール通知の改善

振込の完了時やパスワードロック時などに、お客様の登録アドレス宛て 送信されるメールについて、件名や本文が分かりやすくなるよう以下の点 を改善します。

### **(1)メール差出人表示の改善**

従来までは、メール差出人の表示を「WEB-FB」としていました が、改善後は「三島信⽤⾦庫」の表記となります。

#### (例)持込データ登録完了時の連絡メール

<sup>宛先 |</sup>登録されているEメールアドレス <sub>差出人</sub> 三島信用金庫 まんにゅうしゃ しゅうしゅう しゅうしゅう きょうしゅう きょうしゅう きょうしゅう きょうしゅう きょうしゅう きょうしゅう こうしょう 件名 三島信用金庫振込登録完了のお知らせ(メール送信日 付) 内容 【企業名】様へのご連絡 いつも三島信用金庫をご利用いただき、ありなとうご ざいます。 メール差出人に、三島信用金庫と 表示されます。

<改善後のメール> <従来のメール>

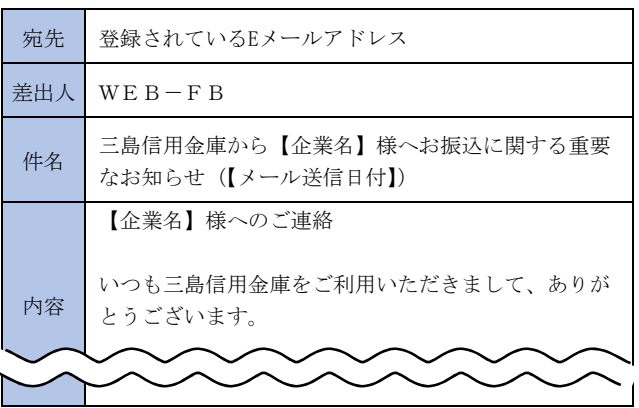

## **(2)メール件名および本文の改善**

従来までは、メールの内容に関わらず、定型の件名で送信されるメー ルがありましたが、改善後は、件名からメール内容が把握できるよう、 内容に応じた件名を設定します。

また、メール本文については、読みやすくなるよう、全体的にシンプ ルな表現に修正しました。

## (例)資⾦不⾜で振込がエラーとなった際の連絡メール

<改善後のメール> インディー イインスタメール>

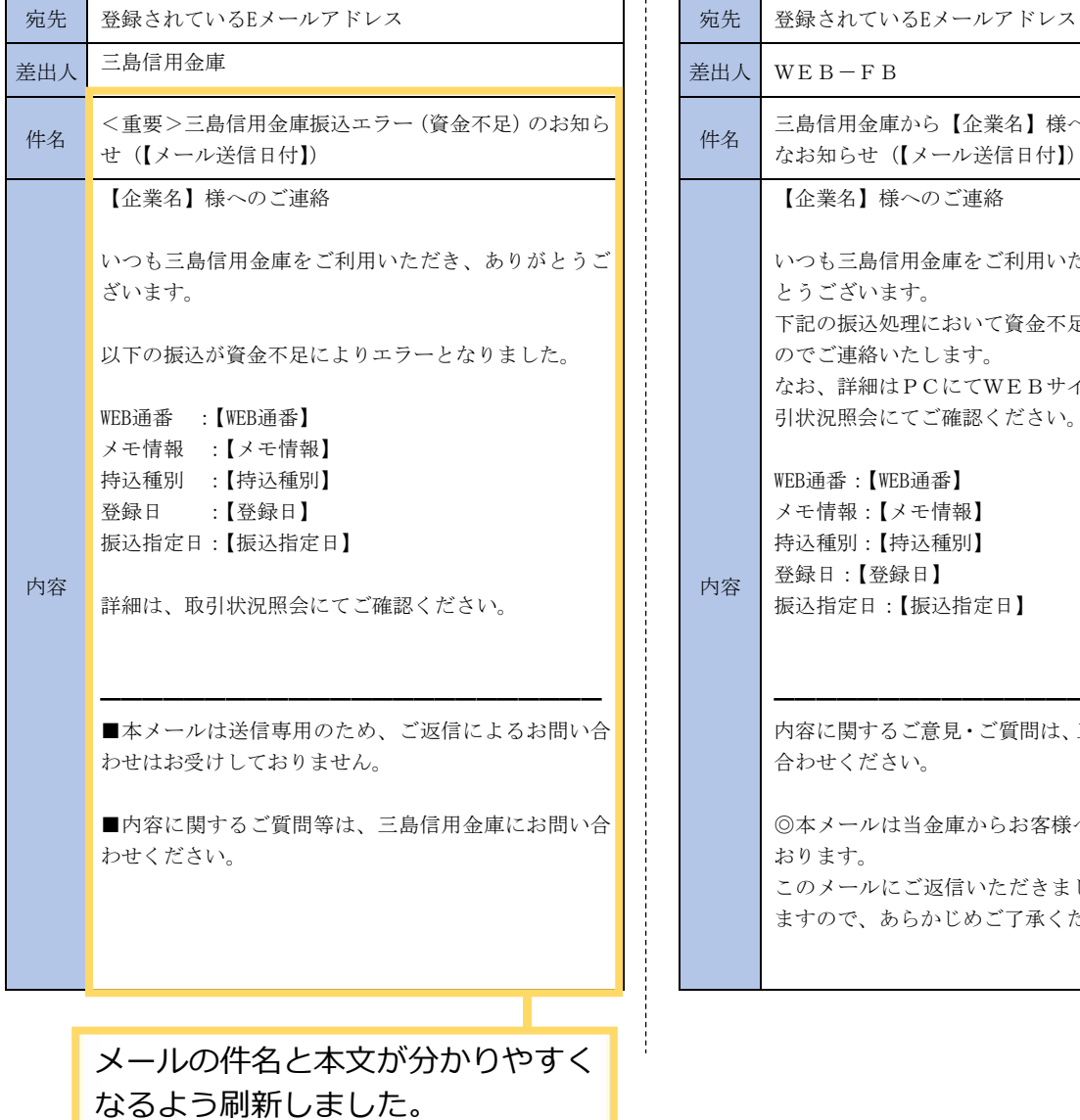

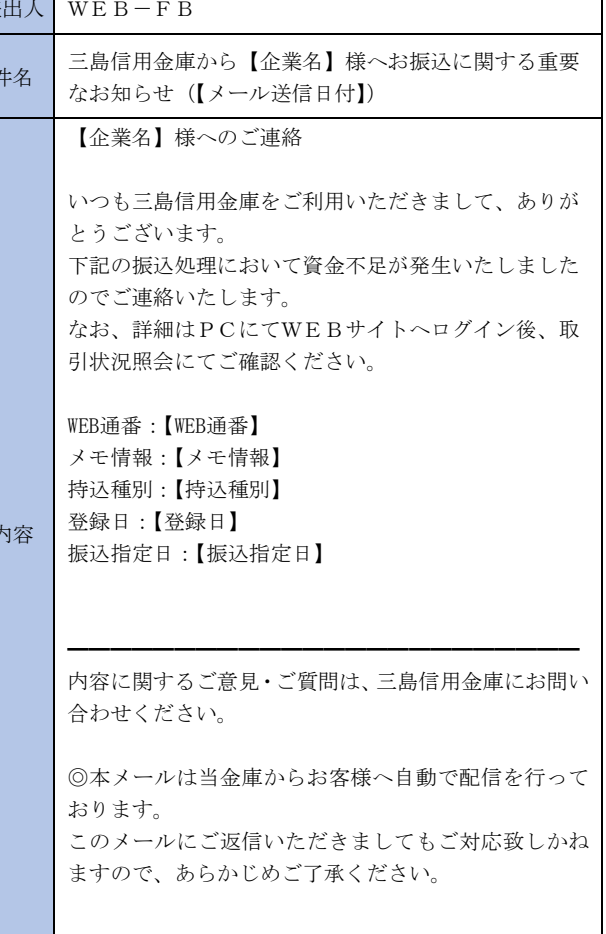

以 上